Guida alla configurazione e risoluzione dei problemi del router Cisco DSL - Configurazione dettagliata del routing RFC1483 con un unico indirizzo IP statico Ī

### Sommario

[Introduzione](#page-0-0) **[Prerequisiti](#page-0-1) [Requisiti](#page-0-2)** [Componenti usati](#page-0-3) **[Convenzioni](#page-0-4)** [Procedure di configurazione](#page-1-0) [Collegamento del router DSL Cisco al PC](#page-1-1) [Avvio e configurazione di HyperTerminal](#page-1-2) [Cancella le configurazioni esistenti sul router DSL Cisco](#page-1-3) [Configurazione del router DSL Cisco](#page-2-0) **[Configurazione](#page-4-0) [Verifica](#page-6-0)** [Risoluzione dei problemi](#page-6-1) [Informazioni correlate](#page-6-2)

## <span id="page-0-0"></span>**Introduzione**

Il provider di servizi Internet (ISP) ha assegnato un singolo indirizzo IP pubblico statico al router DSL Cisco.

## <span id="page-0-1"></span>**Prerequisiti**

### <span id="page-0-2"></span>**Requisiti**

Nessun requisito specifico previsto per questo documento.

### <span id="page-0-3"></span>Componenti usati

Il documento può essere consultato per tutte le versioni software o hardware.

### <span id="page-0-4"></span>**Convenzioni**

Per ulteriori informazioni sulle convenzioni usate, consultare il documento [Cisco sulle convenzioni](http://www.cisco.com/en/US/tech/tk801/tk36/technologies_tech_note09186a0080121ac5.shtml) [nei suggerimenti tecnici.](http://www.cisco.com/en/US/tech/tk801/tk36/technologies_tech_note09186a0080121ac5.shtml)

### <span id="page-1-0"></span>Procedure di configurazione

Importante: Prima di iniziare, chiudere tutti i programmi sul PC che potrebbero monitorare la porta COM. Dispositivi quali PDA e fotocamere digitali spesso inseriscono programmi nella barra delle applicazioni che rendono la porta COM inutilizzabile per la configurazione del router DSL Cisco.

### <span id="page-1-1"></span>Collegamento del router DSL Cisco al PC

Il collegamento alla console viene effettuato con un cavo a rulli e la porta console del router DSL Cisco viene collegata a una porta COM su un PC. Il cavo console fornito con il router DSL Cisco è un cavo piatto blu chiaro. Per ulteriori informazioni sui piedini di un cavo laminato o di un convertitore RJ-45 a DB9, consultare la [Guida al cablaggio per le porte console e AUX.](http://www.cisco.com/en/US/products/hw/routers/ps332/products_tech_note09186a0080094ce6.shtml)

- Collegare il connettore RJ-45 su un'estremità di un cavo console Cisco alla porta console del 1. router DSL Cisco.
- 2. Collegare il connettore RJ-45 all'altra estremità del cavo della console a un convertitore da RJ-45 a DB9.
- 3. Collegare il connettore DB9 a una porta COM aperta sul PC.

### <span id="page-1-2"></span>Avvio e configurazione di HyperTerminal

Attenersi alla seguente procedura:

- 1. Avviare il programma HyperTerminal sul PC.
- Configurare la sessione HyperTerminal.Assegnate un nome alla sessione e fate clic su 2. OK.Nella finestra Connetti a, fare clic su Annulla.Scegliete File > Proprietà.Dalla finestra Proprietà, andare all'elenco Connessione tramite e selezionare la porta COM a cui collegare l'estremità DB9 del cavo console. Nella finestra Proprietà fare clic su Configura e specificare i seguenti valori:Bit per secondo: 9600Bit di dati: 8Parità: NessunaBit di stop: 1Controllo flusso: NessunaFare clic su OK.Scegliere Disconnetti dal menu Chiama.Scegliere Chiama dal menu Chiama.Premere Invio finché non viene visualizzato il prompt di un router nella finestra di HyperTerminal.

#### <span id="page-1-3"></span>Cancella le configurazioni esistenti sul router DSL Cisco

Attenersi alla seguente procedura:

- 1. Digitare enable al prompt del router per accedere alla modalità con privilegi. Router>**enable** Router#
	- *!--- The # symbol indicates that you are in privileged mode.*
- Cancellare le configurazioni esistenti sul router. 2. Router#**write erase**
- 3. Ricaricare il router in modo che si avvii con una configurazione di avvio vuota. Router#**reload**

System configuration has been modified. Save? [yes/no]:**no** Proceed with reload? [confirm]**yes** *!--- The router reload can take a few minutes.*

4. Dopo aver ricaricato il router, accedere di nuovo alla modalità di abilitazione. Router>**enable** Router#

#### <span id="page-2-0"></span>Configurazione del router DSL Cisco

Attenersi alla seguente procedura.

1. Configurare l'indicatore orario del servizio per registrare e visualizzare correttamente l'output del debug nella sezione Risoluzione dei problemi.

```
Router#configure terminal
Router(config)#service timestamps debug datetime msec
Router(config)#service timestamps log datetime msec
Router(config)#end
```
2. Disabilitare la console di registrazione sul router Cisco DSL per eliminare i messaggi della console che potrebbero essere generati durante la configurazione del router. Router#**configure terminal**

```
 Router(config)#no logging console
 Router(config)#end
```
3. Configurare **ip routing**, **ip subnet-zero** e **ip classless** in modo da fornire flessibilità nelle opzioni di configurazione del routing.

Router#**configure terminal** Router(config)#**ip routing** Router(config)#**ip subnet-zero** Router(config)#**ip classless** Router(config)#**end**

Configurare un indirizzo IP e una subnet mask sull'interfaccia Ethernet del router DSL 4. Cisco.Per Network Address Translation (NAT): (Facoltativo) Abilitare NAT inside

```
sull'interfaccia Ethernet.
Router#configure terminal
Router(config)#interface ethernet 0
Router(config-if)#ip address
```

```
!--- For NAT: Router(config-if)#ip nat inside
Router(config-if)#no shut
Router(config-if)#end
```
5. Configurare l'interfaccia ATM del router Cisco DSL con il comando **no shut** per visualizzare l'interfaccia.

```
Router#configure terminal
Router(config)#interface atm 0
Router(config-if)#no shut
Router(config-if)#end
```
6. Configurare la sottointerfaccia ATM del router DSL Cisco con un circuito virtuale permanente (PVC) ATM e un tipo di incapsulamento.

```
Router#configure terminal
Router(config)#interface atm 0.1 point-to-point
Router(config-subif)#
Router(config-if)#ip address
```

```
!--- For NAT: Router(config-if)#ip nat outside
Router(config-subif)#pvc
```

```
Router(config-subif-atm-vc)#encapsulation aal5snap
Router(config-subif-atm-vc)#end
```
- 7. Configurare un percorso predefinito utilizzando ATM0.1 come interfaccia in uscita. Router#**configure terminal** Router(config)#**ip route 0.0.0.0 0.0.0.0 atm0.1** Router(config)#**end**
- 8. Per NAT: Configurare i comandi NAT globali sul router Cisco DSL per consentire la condivisione dell'indirizzo IP pubblico statico dell'interfaccia del dialer. Router#**configure terminal**

Router(config)#**ip nat inside source list 1 interface atm0.1 overload** Router(config)#**access-list 1 permit**

Router(config)#**end**

Configurazioni opzionaliPool NAT, se l'ISP ha fornito indirizzi IP aggiuntivi. Router(config)#**ip nat inside source list 1 interface atm0.1 overload** Router(config)#**ip nat pool**

Router(config)#**end**

NAT statico, se gli utenti Internet richiedono l'accesso ai server interni. Router(config)#**ip nat inside source static tcp**

Router(config)#**end**

9. **Per il protocollo DHCP (Dynamic Host Configuration Protocol):** (Facoltativo) Configurare il router DSL Cisco come server DHCP con un pool di indirizzi IP da assegnare agli host connessi all'interfaccia Ethernet del router DSL Cisco. Il server DHCP assegna dinamicamente agli host un indirizzo IP, un DNS (Domain Name Server) e l'indirizzo IP

predefinito del gateway. Router#**configure terminal** Router(config)#**ip dhcp excluded-address**

Router(config)#**ip dhcp pool**

Router(dhcp-config)#**network**

Router(dhcp-config)#**default-router**

Router(dhcp-config)#**dns-server**

Router(dhcp-config)#**end**

Abilitare la console di registrazione sul router DSL Cisco, quindi scrivere tutte le modifiche 10.

```
in memoria.
Router#configure terminal
Router(config)#logging console
Router(config)#end
*Jan 1 00:00:00.100: %SYS-5-CONFIG_I: Configured from console by console
Router#write memory
Building configuration... [OK]
Router#
```
#### <span id="page-4-0"></span>**Configurazione**

Questa è la configurazione che viene generata dopo aver completato le procedure nella sezione Procedure di configurazione di questo documento.

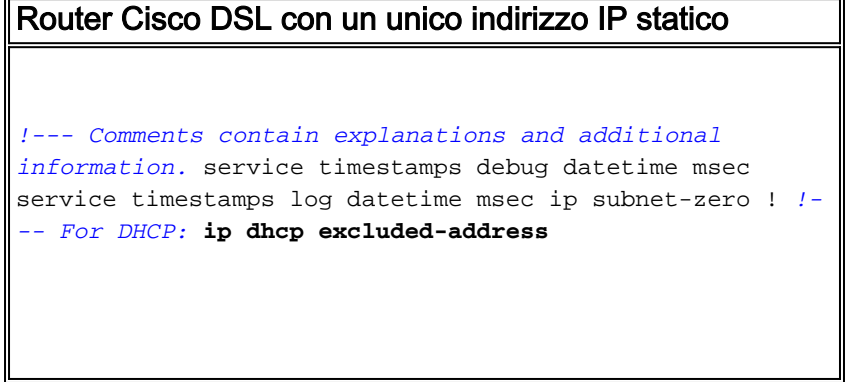

```
!
interface ethernet0
 no shut
ip address <ip address> <subnet mask>
 !--- For NAT: ip nat inside
 no ip directed-broadcast
!
interface atm0
 no shut
 no ip address
 no ip directed-broadcast
 no atm ilmi-keepalive
!
interface atm0.1 point-to-point
ip address <ip address> <subnet mask>
 !--- For NAT: ip nat outside
 pvc <vpi/vci>
  encapsulation aal5snap
  !--- Common PVC values supported by ISPs are 0/35 or
8/35. !--- Confirm your PVC values with your ISP. ! ! !-
 -- For NAT: ip nat inside source list 1 interface atm0.1
overload
!--- If you have a pool (a range) of public IP addresses
provided !--- by your ISP, you can use a NAT Pool.
Replace !--- ip nat inside source list 1 interface
atm0.1 overload
!--- with these two configuration statements: !--- ip
nat inside source list 1 pool
            !--- ip nat pool
            !--- netmask
!--- If Internet users require access to an internal
server, you can !--- add this static NAT configuration
statement: !--- ip nat inside source static tcp
            !---
            !--- Note: TCP port 80 (HTTP/web) and TCP
port 25 (SMTP/mail) are used !--- for this example. You
can open other TCP or UDP ports, if needed.
!
ip classless
ip route 0.0.0.0 0.0.0.0 <default gateway to isp>
 !--- For NAT: access-list 1 permit
```

```
!--- In this configuration, access-list 1 defines a
standard access list !--- that permits the addresses
that NAT translates. For example, if !--- your private
IP network is 10.10.10.0, configure !--- access-list 1
permit 10.10.10.0 0.0.0.255 in order to allow NAT to
translate !--- packets with source addresses between
10.10.10.0 and 10.10.10.255. ! end
```
# <span id="page-6-0"></span>**Verifica**

Il router DSL Cisco è ora operativo per il servizio ADSL (Asymmetric Digital Subscriber Line). È possibile usare un comando show run per visualizzare la configurazione.

Router#**show run**

Building configuration...

Lo [strumento Output Interpreter](https://www.cisco.com/cgi-bin/Support/OutputInterpreter/home.pl) (solo utenti [registrati](http://tools.cisco.com/RPF/register/register.do)) (OIT) supporta alcuni comandi show. Usare l'OIT per visualizzare un'analisi dell'output del comando show.

# <span id="page-6-1"></span>Risoluzione dei problemi

Se il servizio ADSL non funziona correttamente, consultare il documento sulla [risoluzione dei](http://www.cisco.com/en/US/tech/tk175/tk15/technologies_configuration_example09186a008071a8da.shtml) [problemi di routing](http://www.cisco.com/en/US/tech/tk175/tk15/technologies_configuration_example09186a008071a8da.shtml) della [RFC1483.](http://www.cisco.com/en/US/tech/tk175/tk15/technologies_configuration_example09186a008071a8da.shtml)

## <span id="page-6-2"></span>Informazioni correlate

- [RFC 1483 Routing con un unico indirizzo IP statico](http://www.cisco.com/en/US/tech/tk175/tk15/technologies_configuration_example09186a008071a8a0.shtml?referring_site=bodynav)
- [Guida alla configurazione e alla risoluzione dei problemi del router Cisco DSL](http://www.cisco.com/en/US/tech/tk175/tk15/technologies_configuration_example09186a008015407f.shtml?referring_site=bodynav)
- [Documentazione e supporto tecnico Cisco Systems](http://www.cisco.com/cisco/web/support/index.html?referring_site=bodynav)